# LES MOTEURS DE RECHERCHE

Un **moteur de recherche** est une application web permettant, de trouver des ressources à partir d'une requête sous forme de mots. Les ressources peuvent être des pages web, des articles de forums, des images, des vidéo, des fichiers, etc.. Certains sites web offrent un moteur de recherche comme principale fonctionnalité ; on appelle alors moteur de recherche le site lui-même.

Ce sont des instruments de recherche sur le web sans intervention humaine, ce qui les distingue des annuaires. Ils sont basés sur des « robots », encore appelés bots qui parcourent les sites à intervalles réguliers et de façon automatique pour découvrir de nouvelles adresses (URL). Ils suivent les liens hypertextes qui relient les pages les unes aux autres, les uns après les autres. Chaque page identifiée est alors indexée dans une base de données, accessible ensuite par les internautes à partir de mots-clés.

Les plus connus et les plus utilisés sont Google, Yahoo ou Bing. Ils sont destinés au grand public et ne filtrent pas les résultats. Pour une utilisation avec des élèves ils représentent le risque de les confronter à des contenus non appropriés.

Il existe un moteur de recherche adapté à une utilisation à l'école. **QWANT JUNIOR**  <https://www.qwantjunior.com/>

La version réservée aux enseignants de l'éducation nationale <https://junior.qwant.com/> sera disponible prochainement

Un moteur de recherche, quelque soit le filtrage qu'il effectue ne pourra jamais remplacer la surveillance de l'enseignant en amont. Le moteur QWANT JUNIOR n'échappe pas à cette règle. En effet il se contente de limiter les risques.

Quelque soit le moteur employé, même si certains sont orientés éducation et disposent de plus de sécurités que les moteurs de recherche généralistes, il est indispensable pour mener un travail de recherche avec les élèves :

- De consulter les sites en amont afin de vérifier leur intégrité et de vérifier que des publicités ou des annonces ne sont pas accessibles.
- De préparer cette recherche en listant sur un document (traitement de texte) les sites à consulter. Le plus simple est de copier l'adresse de la page et de la coller dans le document.
- De disposer les appareils de manière à avoir une vue sur l'ensemble des écrans.

Qwant Junior est un nouveau moteur de recherche pour les enfants et les adolescents.

L'objectif de Qwant Junior est de proposer un environnement de recherche **sécurisé, sans tracking (suivi de navigation)**. Tous les contenus violents ou réservés uniquement aux adultes ne sont pas visibles directement avec un filtre testé durant de nombreux mois pour s'assurer de ne

rien laisser passer. Mais le filtrage ce s'applique que sur les sites proposés. Si vous passez d'un site à l'autre le filtrage disparaît.

## **Un onglet Éducation bien utile**

La page d'accueil est organisée avec un champ de recherche et cinq onglets verticaux disposés sur la gauche de la page : Web, Actualités, Éducation, Images, Vidéo.

## **Exemple de recherche avec le mot « voiture »**

**WEB** : fait un tri des résultats mais peut mettre en lien avec des sites commerciaux et avec du contenu pas forcément adapté à un usage en classe. On trouve des sites de vente en ligne ou des jeux.

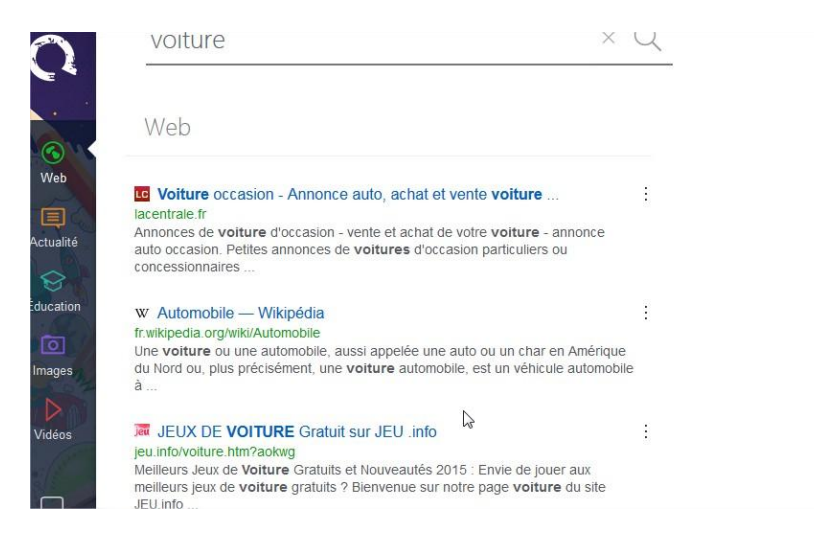

**ACTUALITE :** fait un tri des résultats mais peut mettre en lien avec des sites commerciaux et avec du contenu pas forcément adapté à un usage en classe. On trouve des sites de vente en ligne ou des jeux.

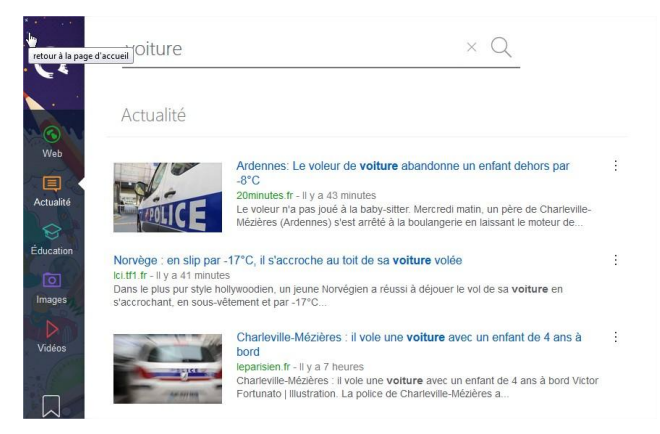

Dominique HASSOLD ATICE Circonscription de Sochaux

## **EDUCATION :**

## Plus centré sur des usages pédagogiques

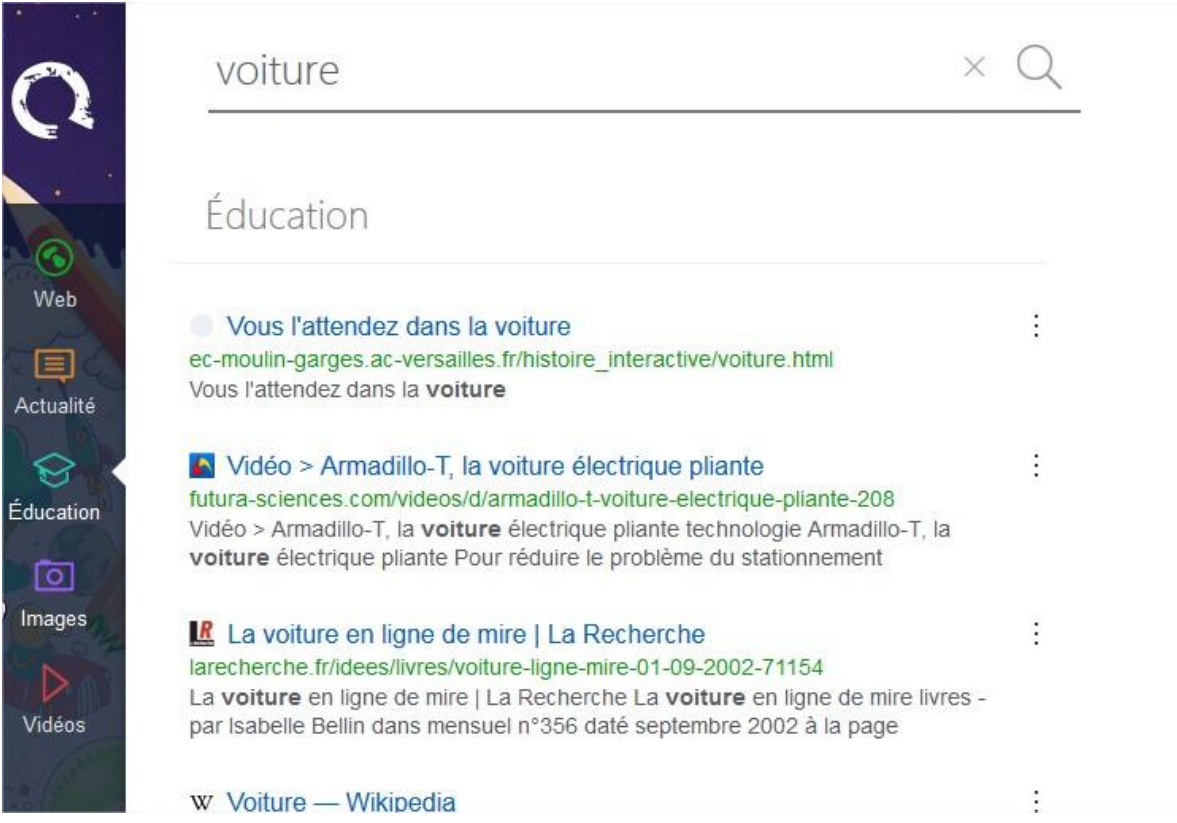

## **IMAGES :**

Un tri est réalisé mais qui n'exonère pas l'adulte d'un contrôle préalable.

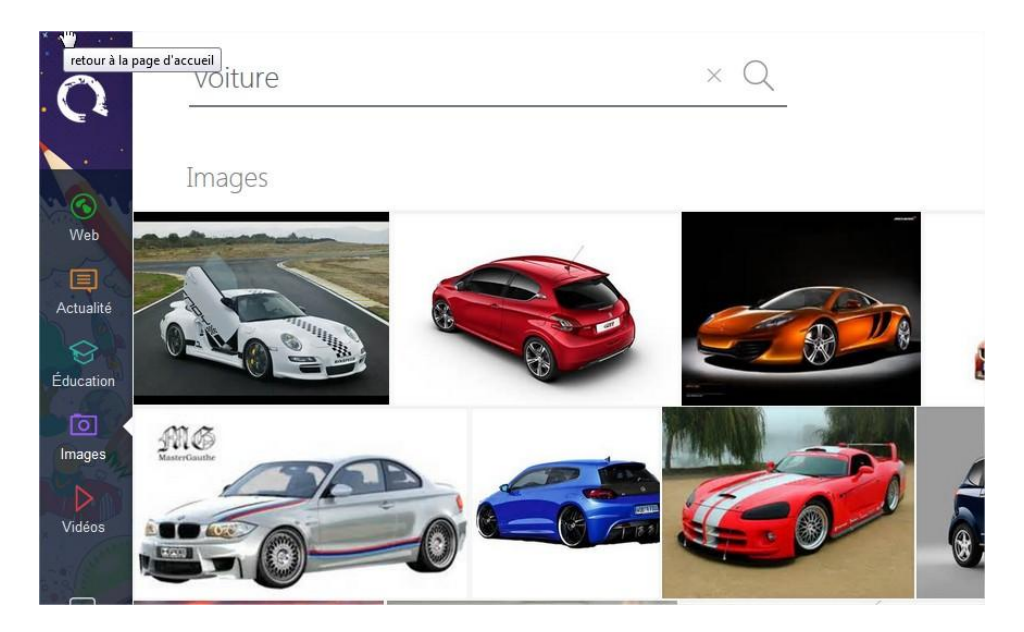

## **VIDEOS :**

Un tri est réalisé mais qui n'exonère pas l'adulte d'un contrôle préalable.

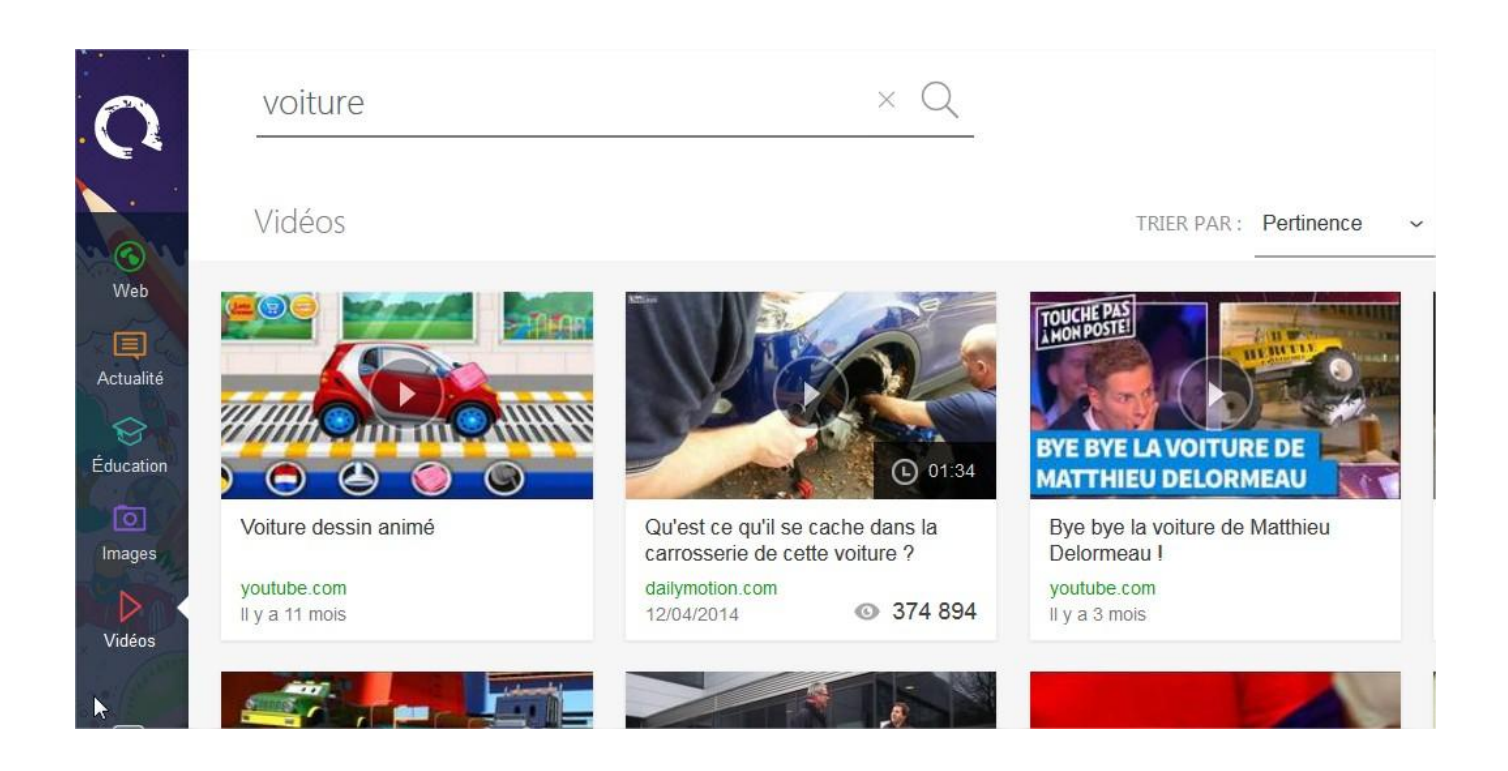

La page d'accueil de la version éducation nationale est différente :

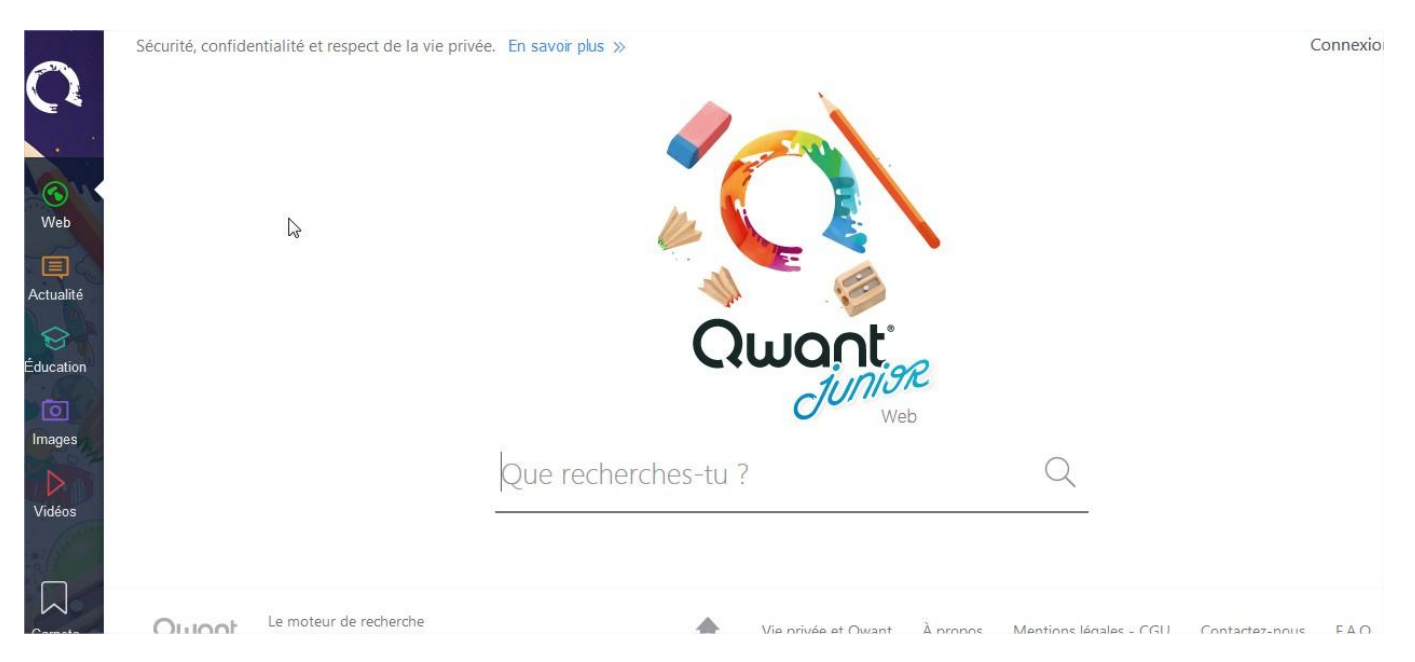

Il n'y aura pas de vidéo en page d'accueil mais les pages affichées sur une même recherche « voiture » par exemple seront identiques.

## Comment l'utiliser

Le plus simple est d'en faire la page d'accueil du navigateur.

## **1/ Si vous utilisez Firefox :**

Pour commencer rendez-vous sur la page de Qwant Junior :<https://www.qwantjunior.com/>

Cliquez en haut à droite sur les 3 lignes horizontales puis « Options »

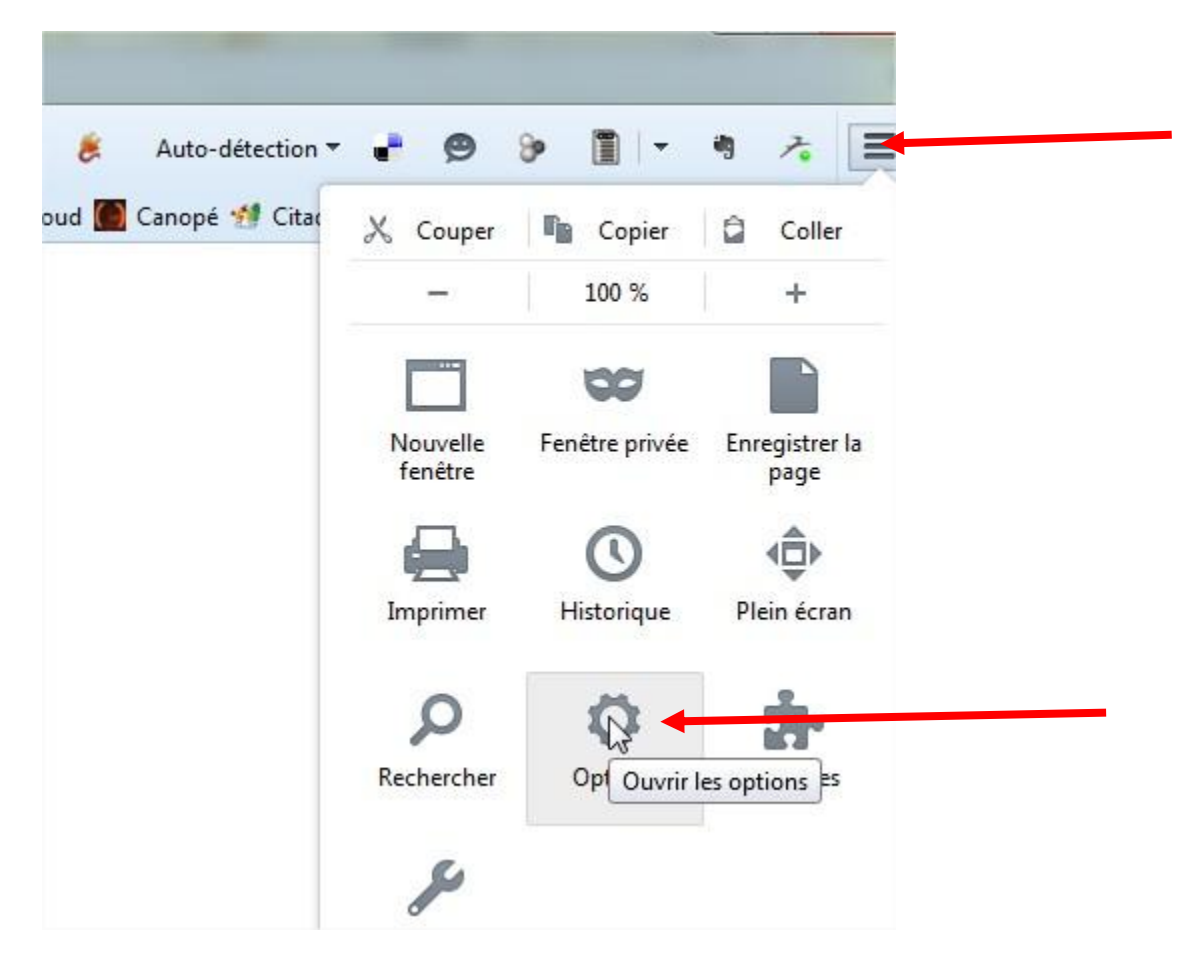

Dans l'onglet « général » sur la ligne « page d'accueil » entrez l'adresse :

#### <https://www.qwantjunior.com/>

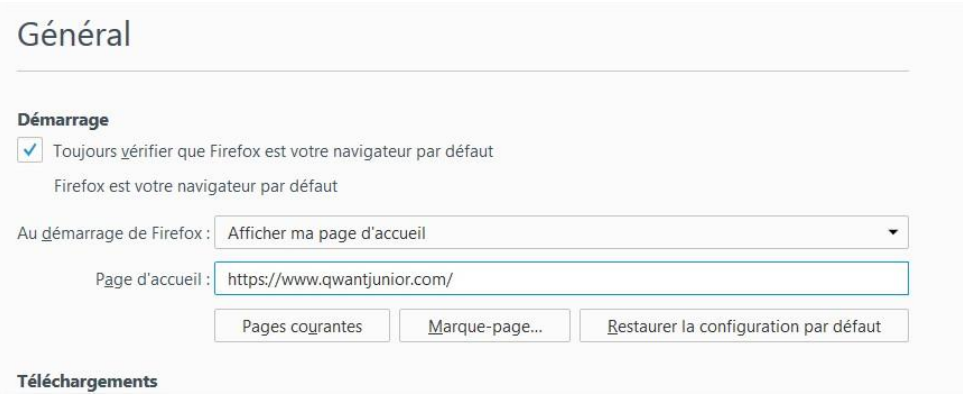

## **2/ Si vous utilisez Internet Explorer :**

Pour commencer rendez-vous sur la page de Qwant Junior :<https://www.qwantjunior.com/>

Cliquez sur « Outils » puis « Options Internet »

Dans l'onglet « général » dans le cadre entrez l'adresse : <https://www.qwantjunior.com/> ou cliquez sur page actuelle.

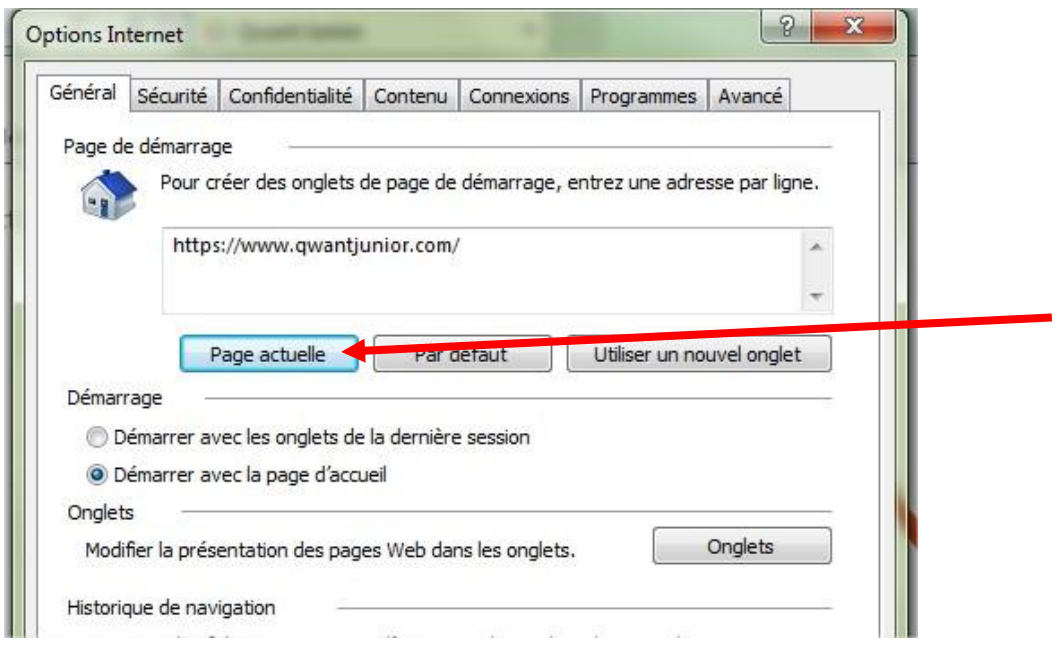

## **3/ Si vous utilisez Safari :**

Pour commencer rendez-vous sur la page de Qwant Junior :<https://www.qwantjunior.com/>

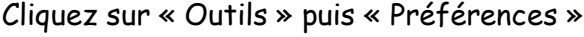

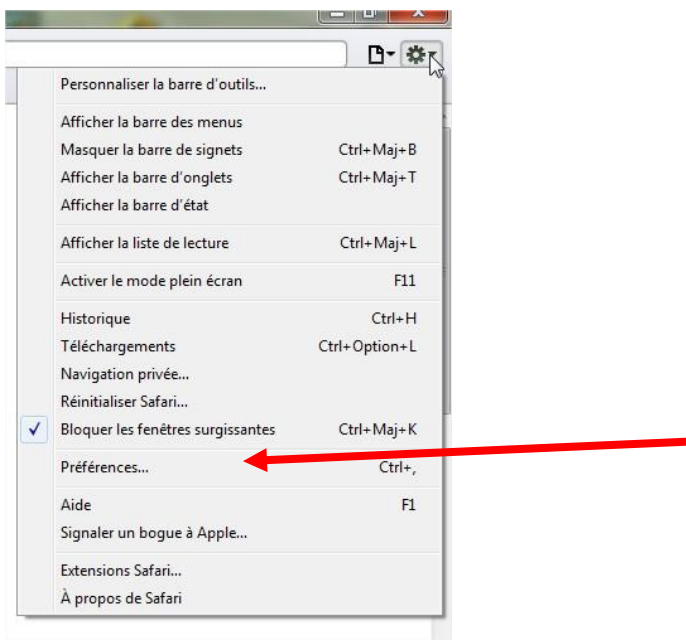

Dans l'onglet « général » cliquez sur « utiliser la page actice ».

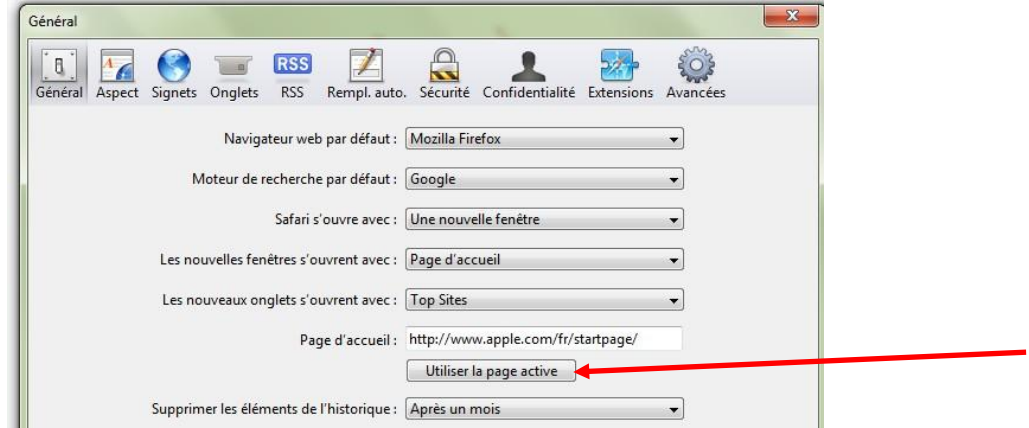

#### **4/ Si vous utilisez Google Chrome**

Pour commencer rendez-vous sur la page de Qwant Junior :<https://www.qwantjunior.com/>

Cliquez en haut à droite sur les 3 traits horizontaux et choisir « Paramètres ».

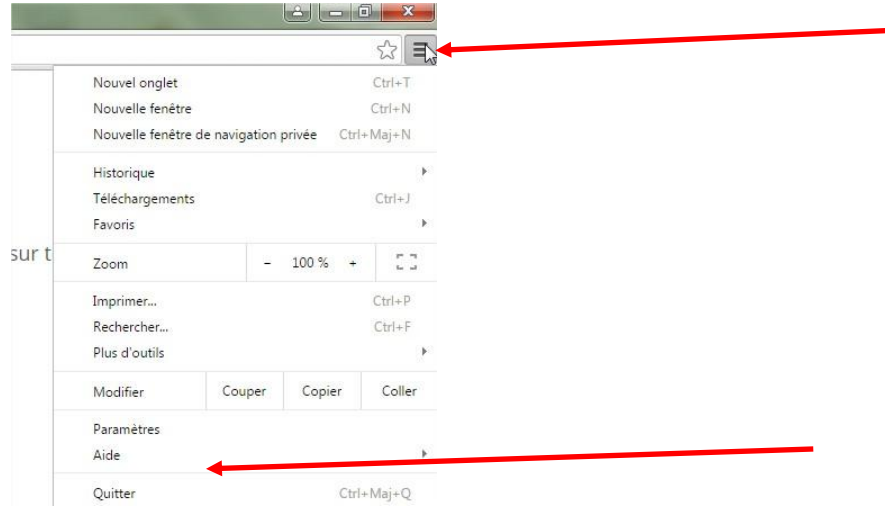

Dans la partie « Au démarrage » choisir « ouvrir une page ou un ensemble de pages spécifiques ».

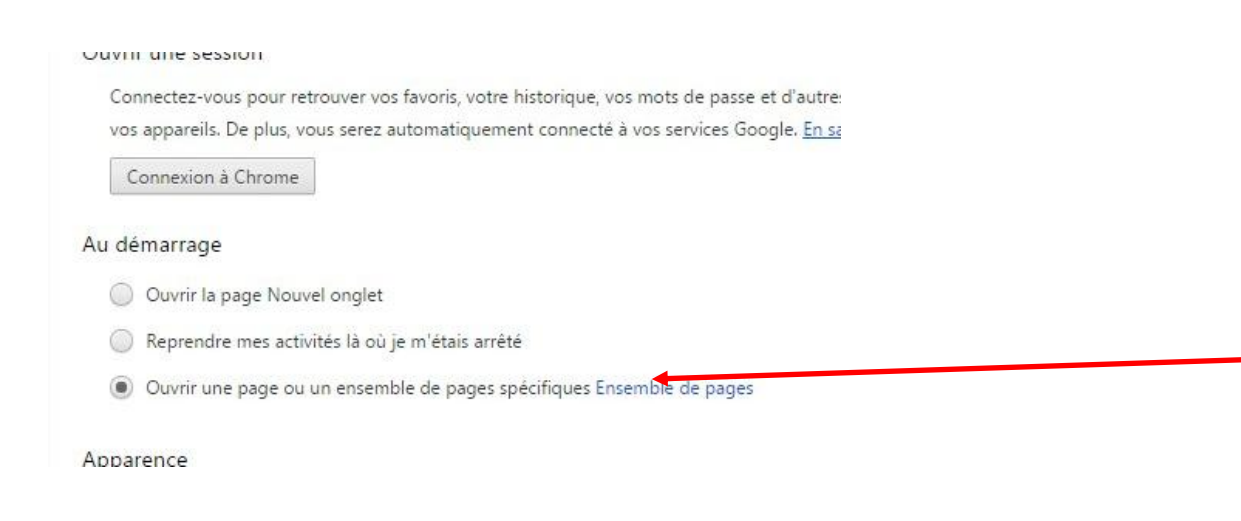

Cliquer sur « Ensemble des pages ».

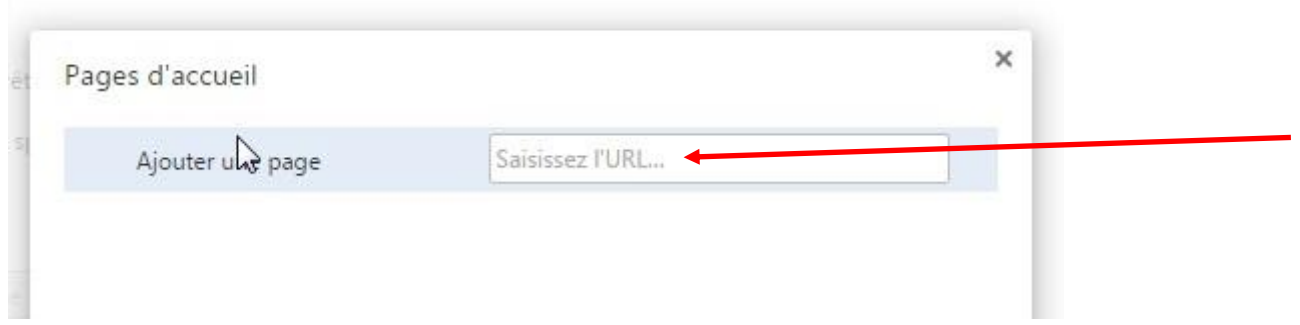

Dans la fenêtre qui s'ouvre à côté de « Ajouter une page » coller l'adresse : Pour commencer <https://www.qwantjunior.com/>

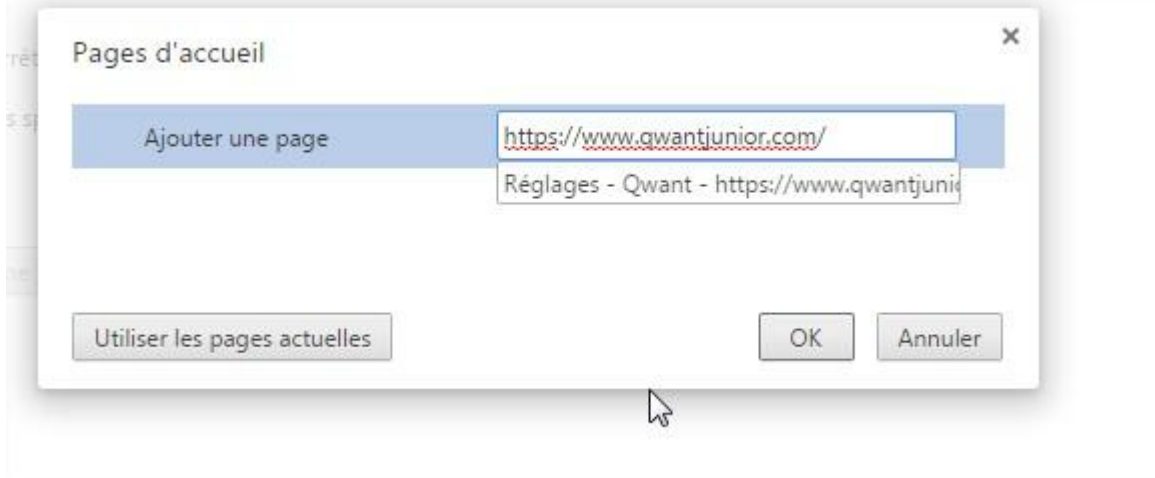